## **1. Click Institutional Access**

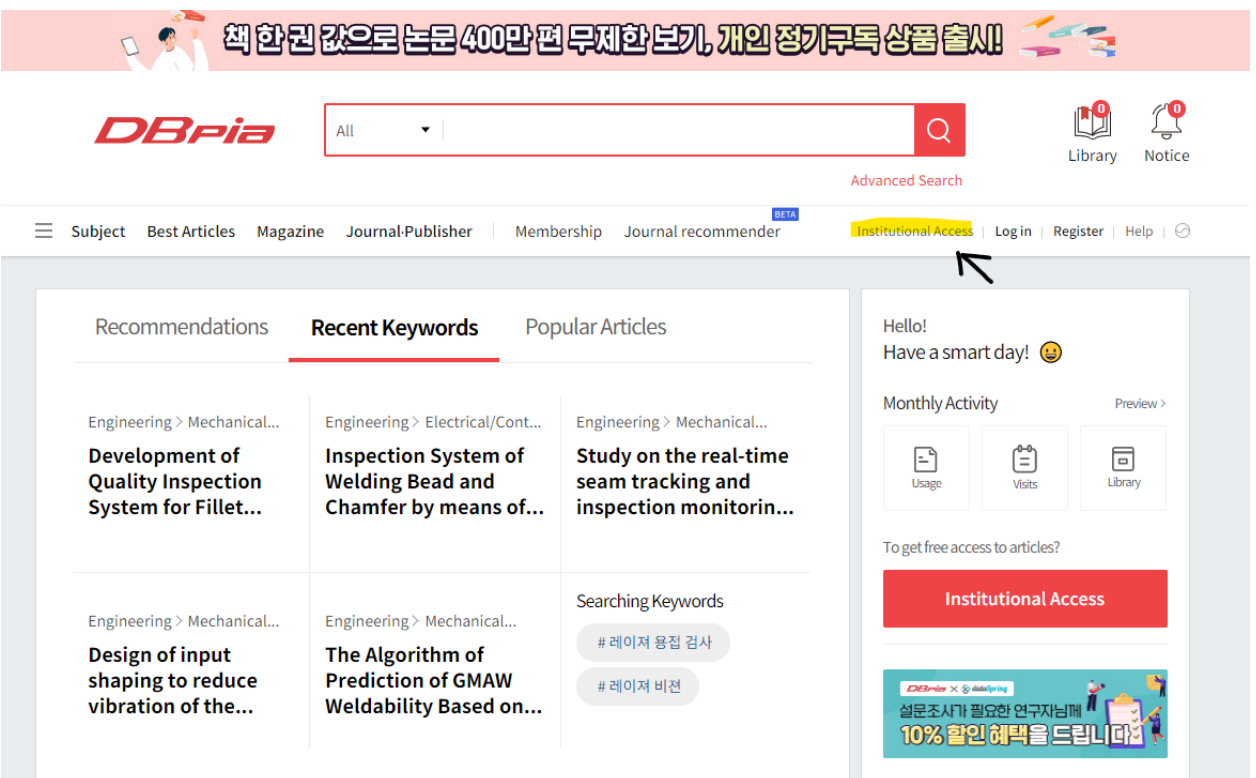

# **2. Type your institutional name**

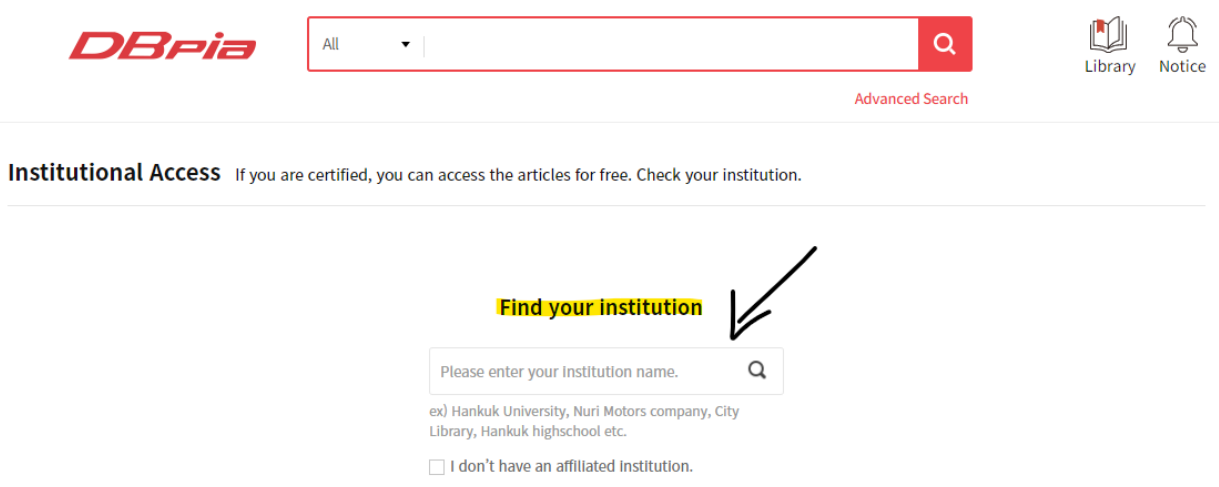

## 3. Click Representative Account authentication

Institutional Access If you are certified, you can access the articles for free. Check your institution. **Find your institution**  $\hbox{\tt Q}$ Princeton University(프린스턴대학교) Princeton University(프린스턴대학교) - This institution subscribes to DBpia. **Representative Account authentication** The account granted to the institution representative.<br>It is mainly used by elementary, middle, high school, and companies. Automatic certified when visiting inside the institution Access through institutional Wi-Fi and PC.<br>In some cases, the available area may be limited

## 4. Put ID and PW

Institutional Access If you are certified, you can access the articles for free. Check your institution.

### **Representative Account authentication**

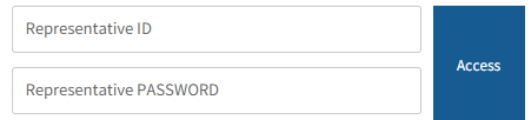

#### The account granted to the institution representative.

Person in charge of Princeton University(프린스턴대학교) : 609-258-0417

#### **FAQ - Representative Account**

 $Q$  I'd like to know about the criteria for granting a representative account

Q I'd like to use it outside the institution.